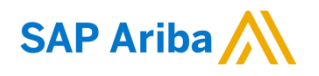

Quick Reference Card (QRC) Ariba Datum Versie Doc.code

April, 2020 1 QRC Suppliers 1.5

### **Need help?** Please have a look at our [Nouryon Procurement](https://www.nouryon.com/company/procurement/)  [Page](https://www.nouryon.com/company/procurement/) or reach out to Ariba via the support

# Purchase Order flip process

*Purchase Order flip into Electronic Invoice via the Ariba Network*

#### **1** Open the Purchase Order that you want to Purchase Order: 4200026609 flip into an E-invoice. For  $\overline{2}$ Standard Account > Hide | Print = | Download PDF | Export cXML | Download CSV | Resend  $\mathbb R$ <sup>T</sup> Create Order Confirmation  $\mathbf x$ Create Ship Notice **B** Cre Standard Invoice open the Purchase Order Order Detail Order History Line-Item Credit Memo via the email. For Line-Item Debit Memo Enterprise Account > rrom: **Nourvon - TEST** Nouryon Chemicals B.V. open the Purchase Order Nouryon Nouryon - TEST<br>Velperweg 76<br>6824 Arnhem<br>Phone:<br>Phone:<br>Fax:<br>Email: Diane.Zajicek@nouryon.com P.O. Box 3134<br>6802 DC Arnhem from the Ariba Network Neth rechenance<br>Email: AP HOChemicals@nourvon.com homepage. Payment Terms  $\bigcirc$ **2** Click on the 'Create 90 days end of month + 4 days is Description: Invoice' button Comments -oummens<br>Comment Type: Terms and Conditions<br>Body:The Nouryon purchase conditions do apply on this purchase order. The latest version can be downloaded here https://www.nouryon.com/company/procurement/ Other Information<br>Customer VAT/Tax ID: NL002992905B01 **3** Select 'Standard Company Code: 088<br>Purchasing Unit Name: All 0888 Invoice' from the drop Sold To: Nouryon Chemicals B.V. down menu Street: Velperweg 76<br>Street: Velperweg 76<br>Postal Code: 6824 BM Shin All Items To Bill To Nouryon Chemicals B.V.<br>P.O. Box 3134<br>6802 DC Arnhem Nouryon Chemicals B.V. - Arnhem vosaijk o<br>6824 BA Arnhem Netherlands Netherlands Ship To Code: 1528 2 Email: AP HQChemicals@nouryon.com Email: noreply@no von.com Line Items **4** In the Invoice Header there are fields v Invoice Header populated marked with Summan \*. Please complete Subtotal: 1,000.00 EUR Purchase Order: 420002660 Total Tax: 0.00 EUR<br>Amount Due: 1,000.00 EUR Invoice #:  $*$  001 these. voice Date: \* 6 Mar 2020  $\blacksquare$ emit To  $\begin{array}{|l|} 123$ rem  $\sqrt{7}$ **5** Note that the 'Invoice Eindhoven ID' needs to be unique ivetnertarius<br>Bill To: **Nouryon Chemicals B.V.** for each invoice. Arnhem<br>Netherlands **6** Set the 'Invoice Date'. Shipping This date can be set  $\bigcirc$  Header level shipping  $(i)$  (i) Line level shipping  $(i)$ Ship To: Nouryon Chemicals B.V. - Amhem<br>Arnhem<br>Netherlands<br>Deliver To: Bukaczyński. Krzysztof<br>Deliver To: Nouryon Chemicals B.V. - Arnhem maximum 7 days back Shin From: Nourvon - TEST Arnhem<br>Netherlands from current date. **7** Select the 'Remit To' Payment Term Net Term(days): 90 ID of your company. Covering address and remittance data of your company.

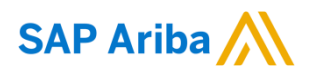

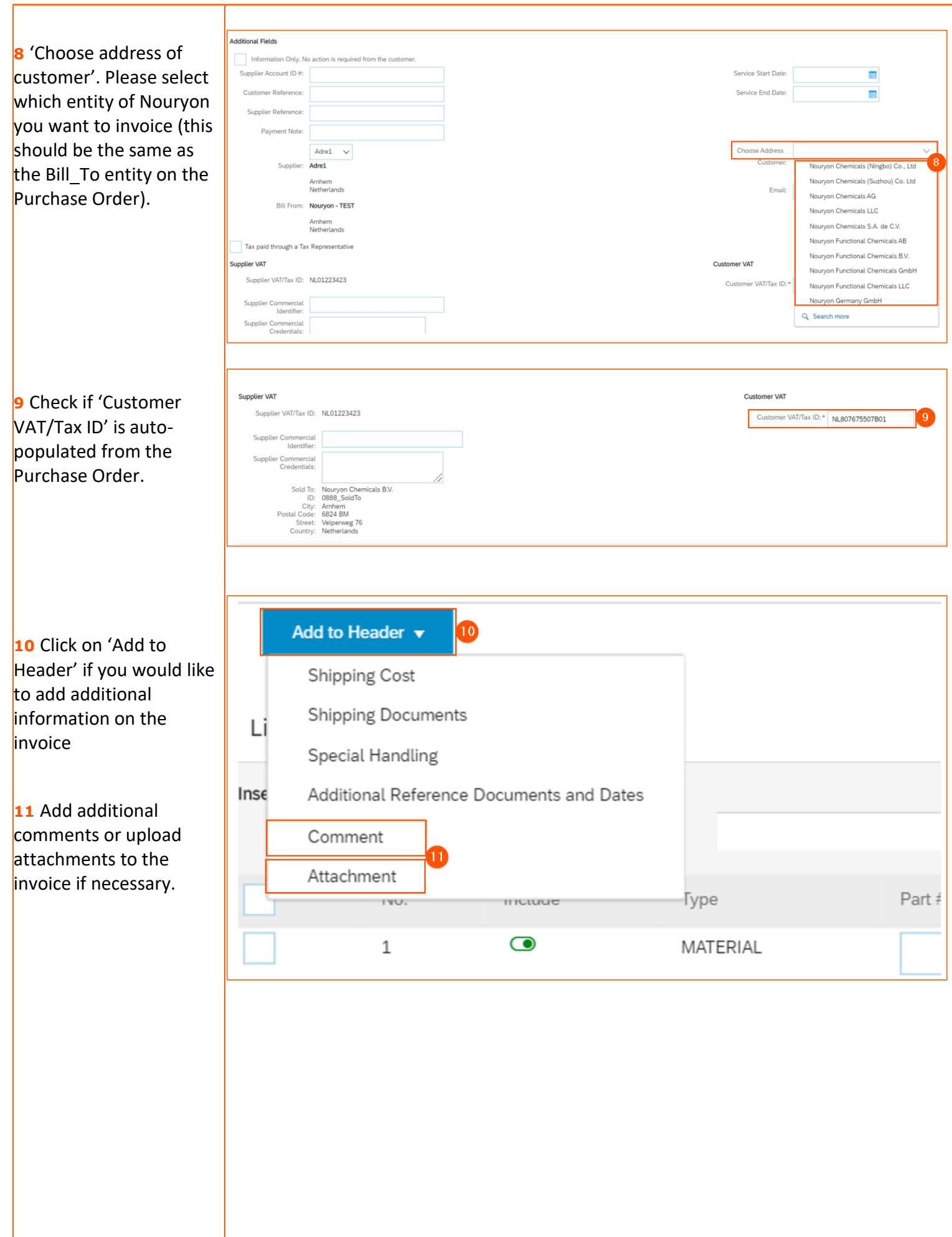

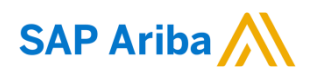

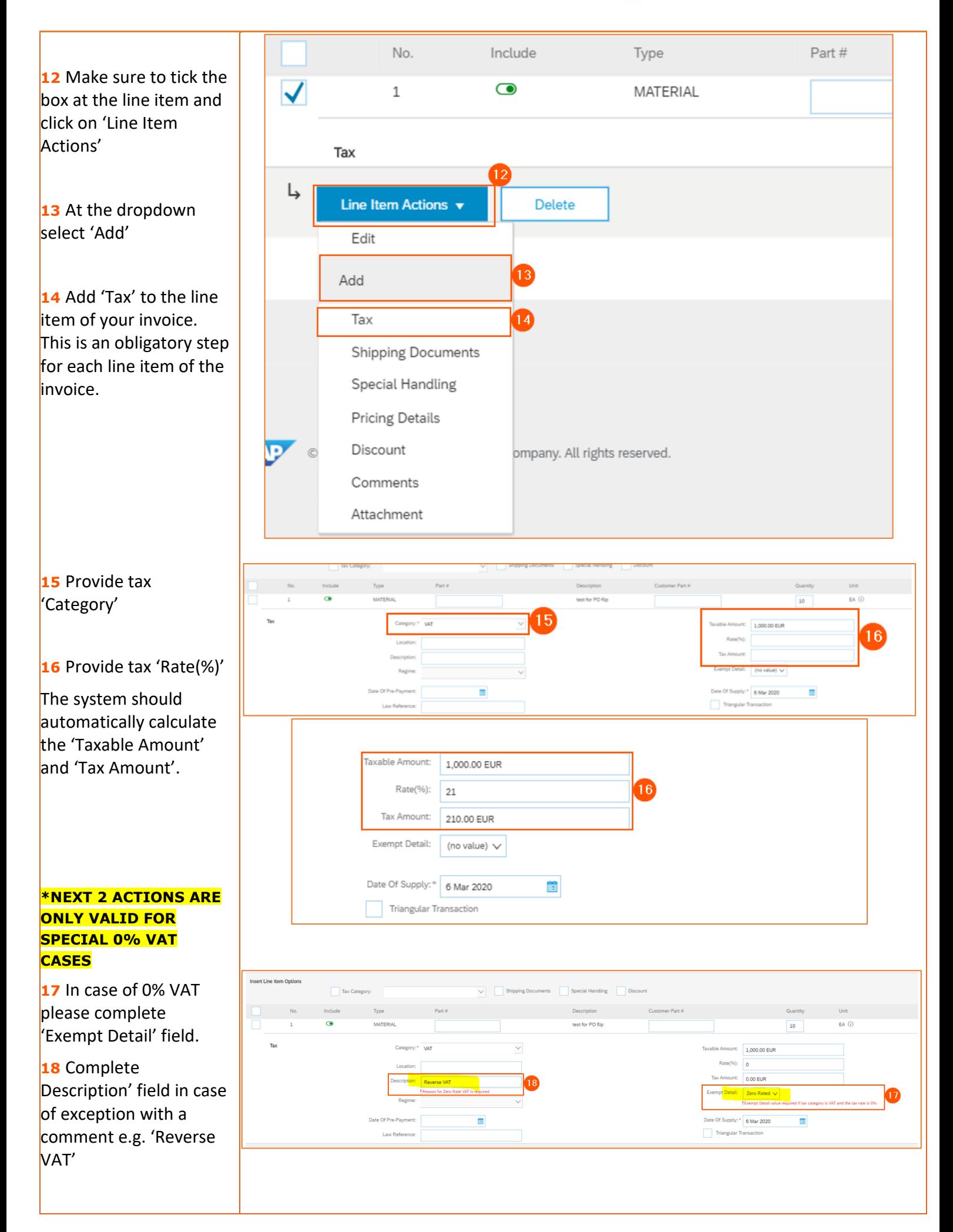

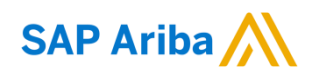

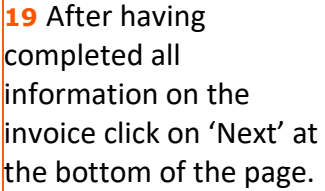

**20** On the next page that becomes visible, make sure to review all information on the invoice before submitting it.

**21** By clicking on 'Previous' you can go back to the previous page to make adjustments to the information you have filled in when needed.

**22** Click on 'Save' if you want to save the invoice to continue working on it at a later stage.

**23** Click on 'Submit' in case you have fully completed the invoice and sent it to the Nouryon Accounts Payables team.

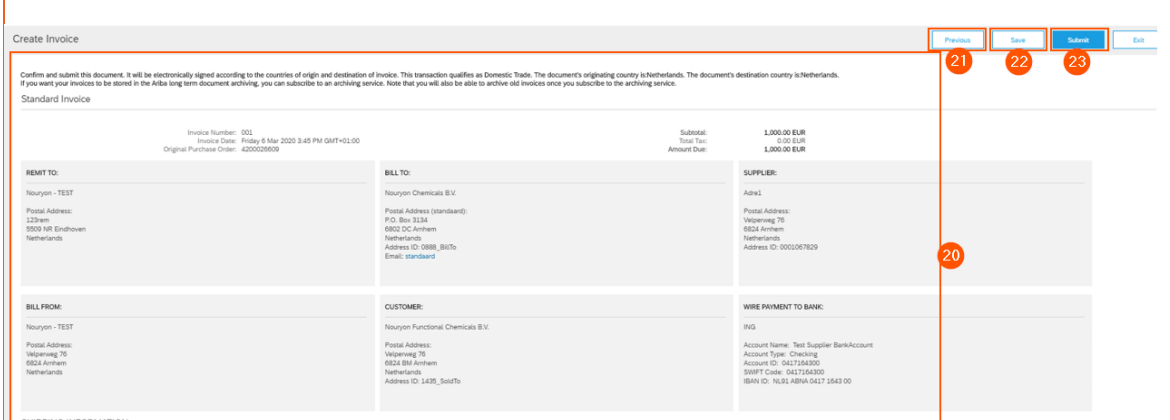